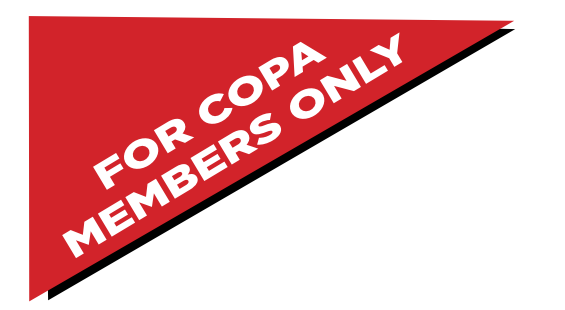

# **WEBSITE GUIDE**

# **Welcome to**

# **California Orthotic and Prosthetic Association (COPA) Website**

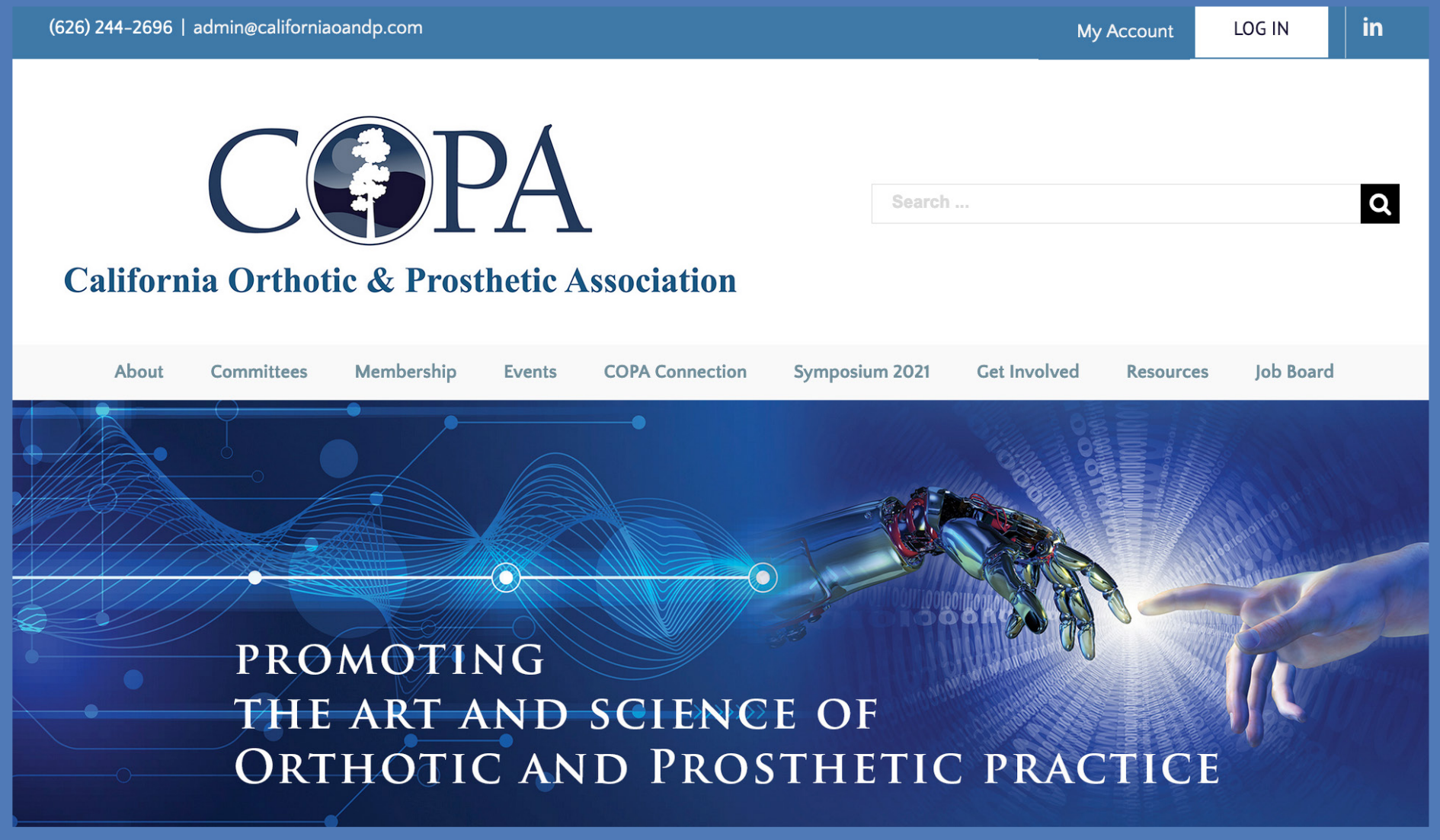

# TABLE OF CONTENTS

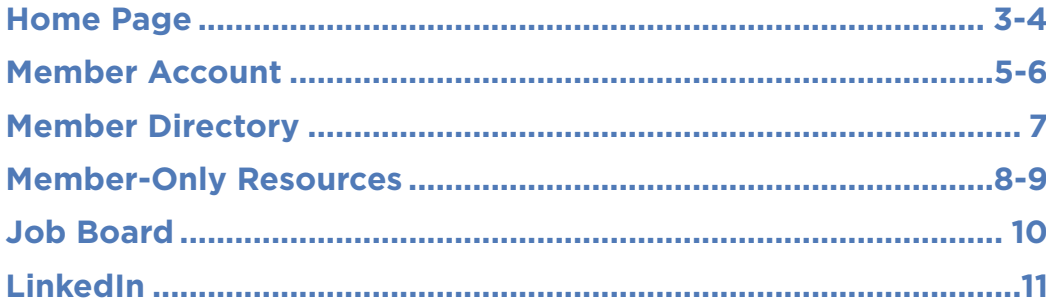

### **HOME PAGE**

<span id="page-2-0"></span>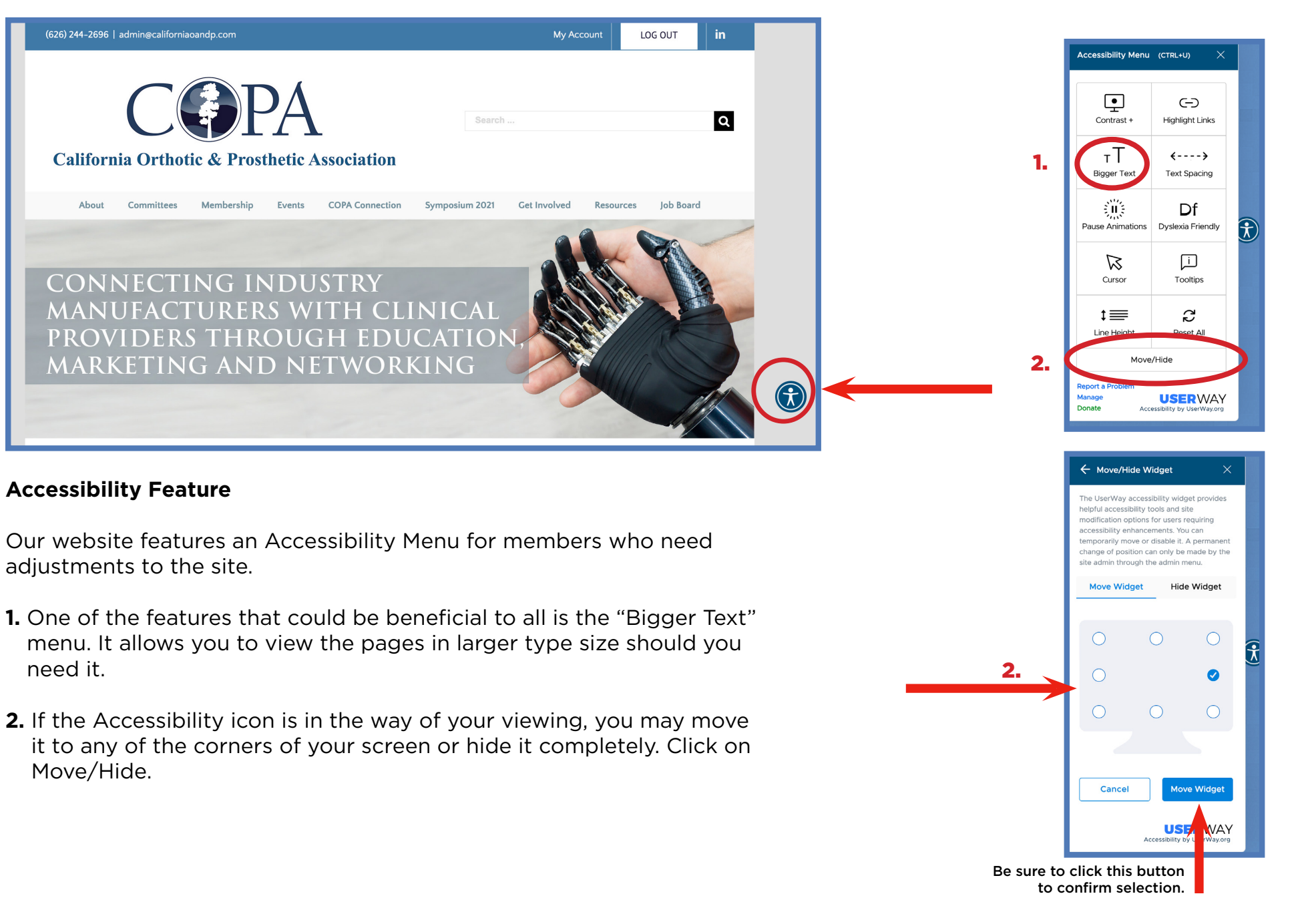

### **HOME PAGE**

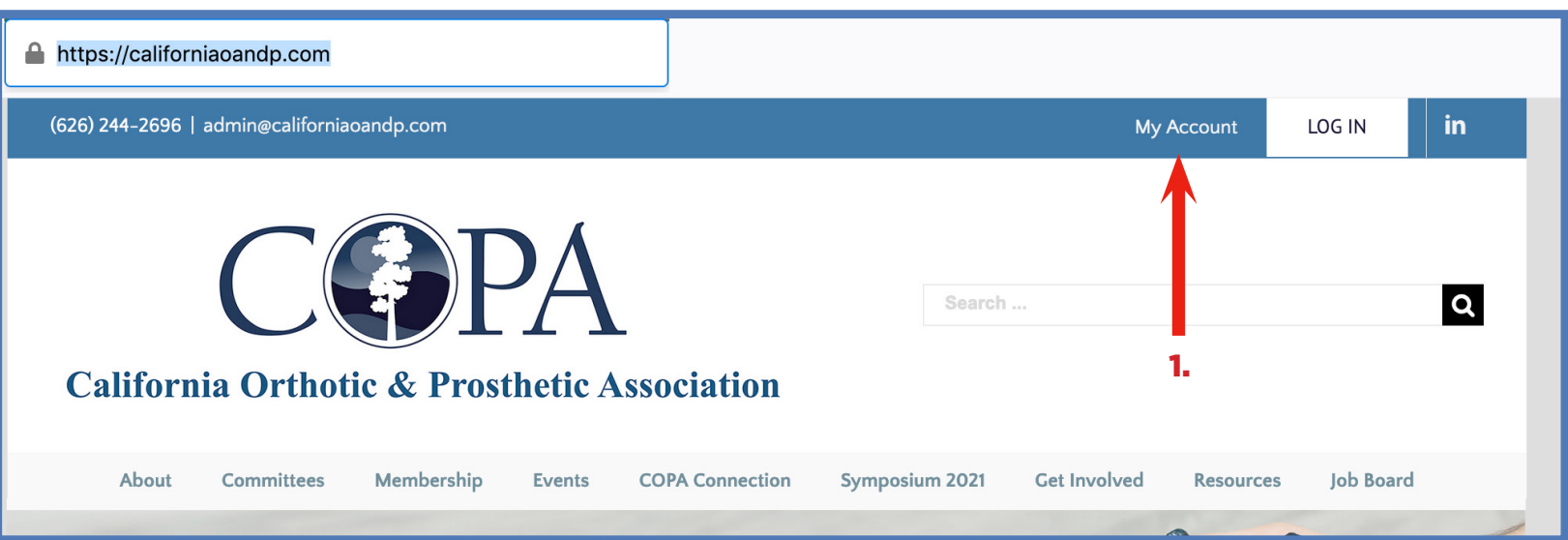

To increase the value to our membership, some criticial pages in this website are only available to members. Members have the privilege to view these pages:

- Member Account
- Past Events Recordings (under Events tab)
- Archived Newsletters (under COPA Connection tab)
- Business Referrals (under Resources tab)
- Reimbursement Resources (under Resources tab)
- **1.** Log in to My Account for complete access.
- **2.** Enter the email that you have supplied to COPA and your password.
- **3.** If you have not logged in recently, have not signed in before, or forgot your password, click on "Request Password," and a new password will be emailed to you instantly.
- **4.** Once you're logged in, you'll see your member account page and you'll have full access to all the resources in the website.

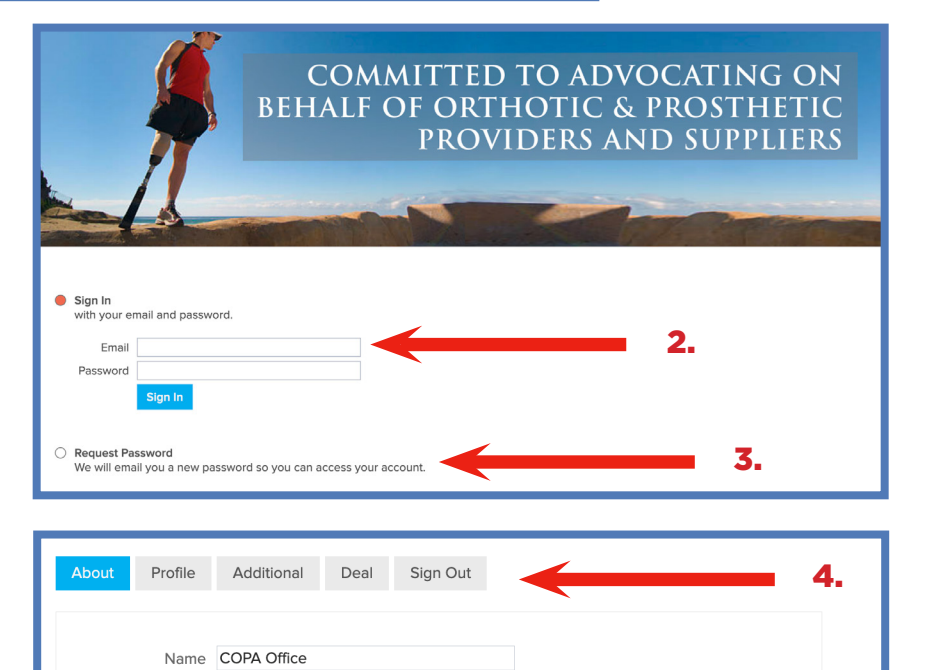

**Contact Person** 

Address 2700 E. Foothill Blvd, Suite 209 Pasadena CA 91107, US Email admin@californiaoandp.com

### **MEMBER ACCOUNT**

<span id="page-4-0"></span>This is your online member account with COPA. Your Account is where your personal information is stored. As a member, you have full access to your account and you may update your information any time you wish.

The information you enter here will be displayed in the **online Member Directory**.

# **ABOUT**

### **1. Personal Information**

You are welcome to update or change any information here. For changes to be recorded, scroll to the bottom of the page to select **SAVE & CONTINUE.** 

### **2. Password Change**

Click on CHANGE under Password to change your password. Scroll to the bottom of the page to select **SAVE & CONTINUE.** If you do not select SAVE & CONTINUE, your password will not be changed.

### **3. Select Membership to Pay Membership Dues**

Click on this button to pay your membership dues and update billing information. For your convenience, we strongly suggest you set up Auto Renewal to pay your dues.

### **4. Social Links**

You may enter your social links here. This will be displayed in the online roster. Copy the full URL address of the link and paste it into the respective platform.

### **IMPORTANT: For changes to be recorded, scroll to the bottom of the page and select SAVE & CONTINUE.**

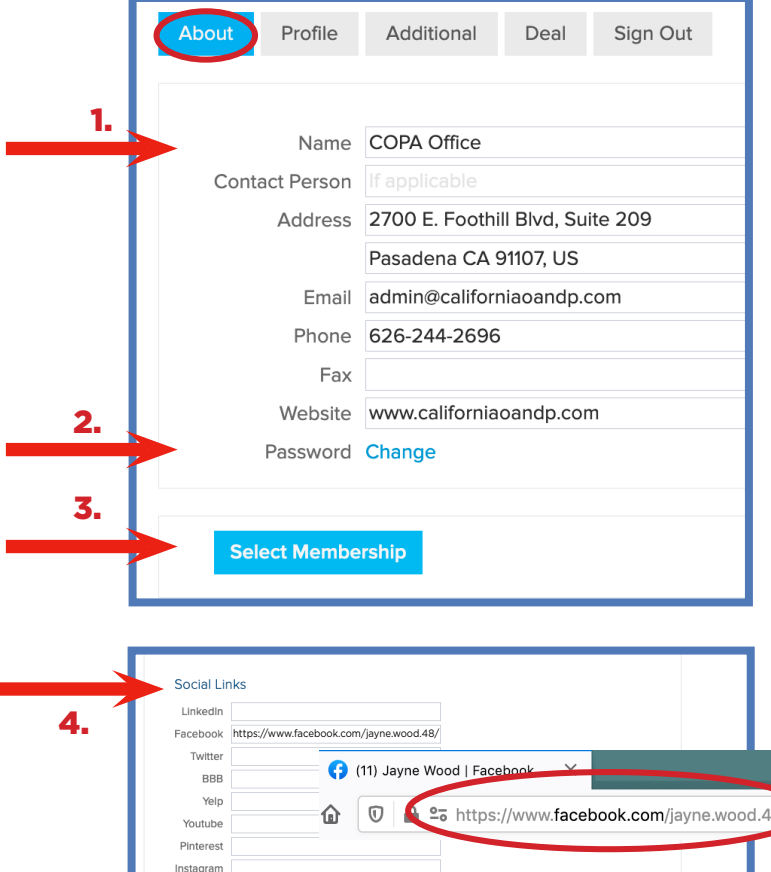

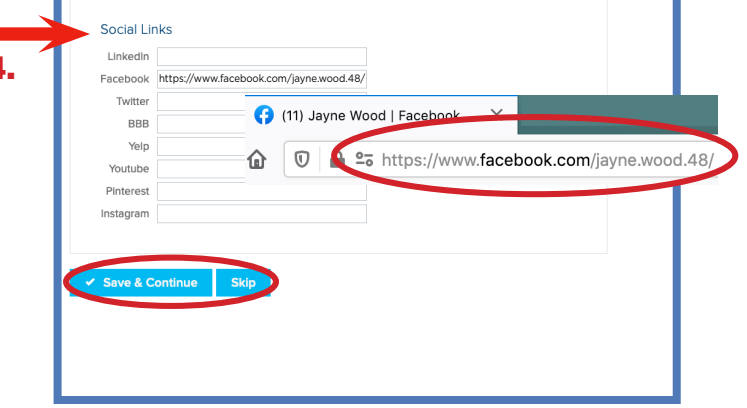

### **MEMBER ACCOUNT**

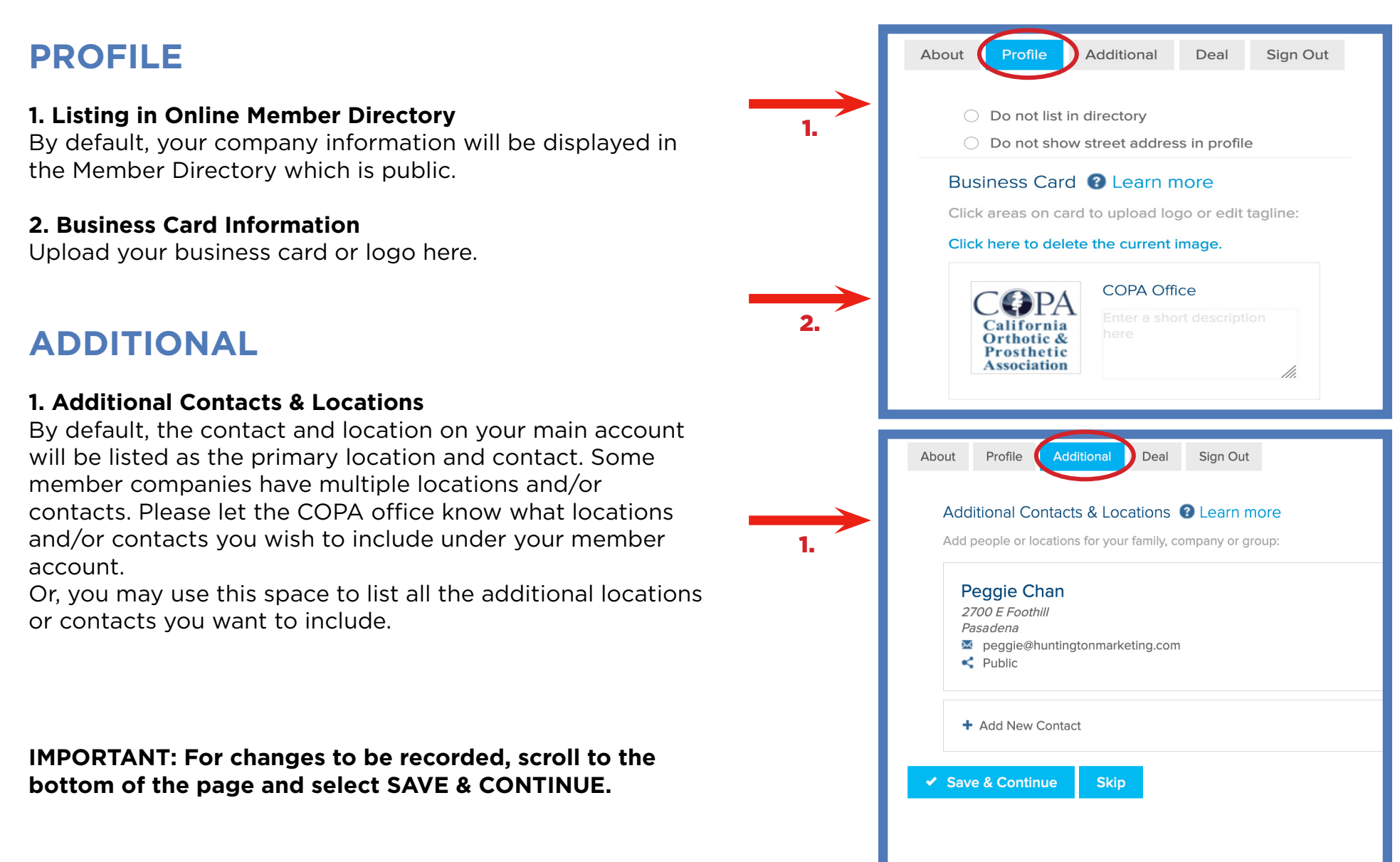

<span id="page-6-0"></span>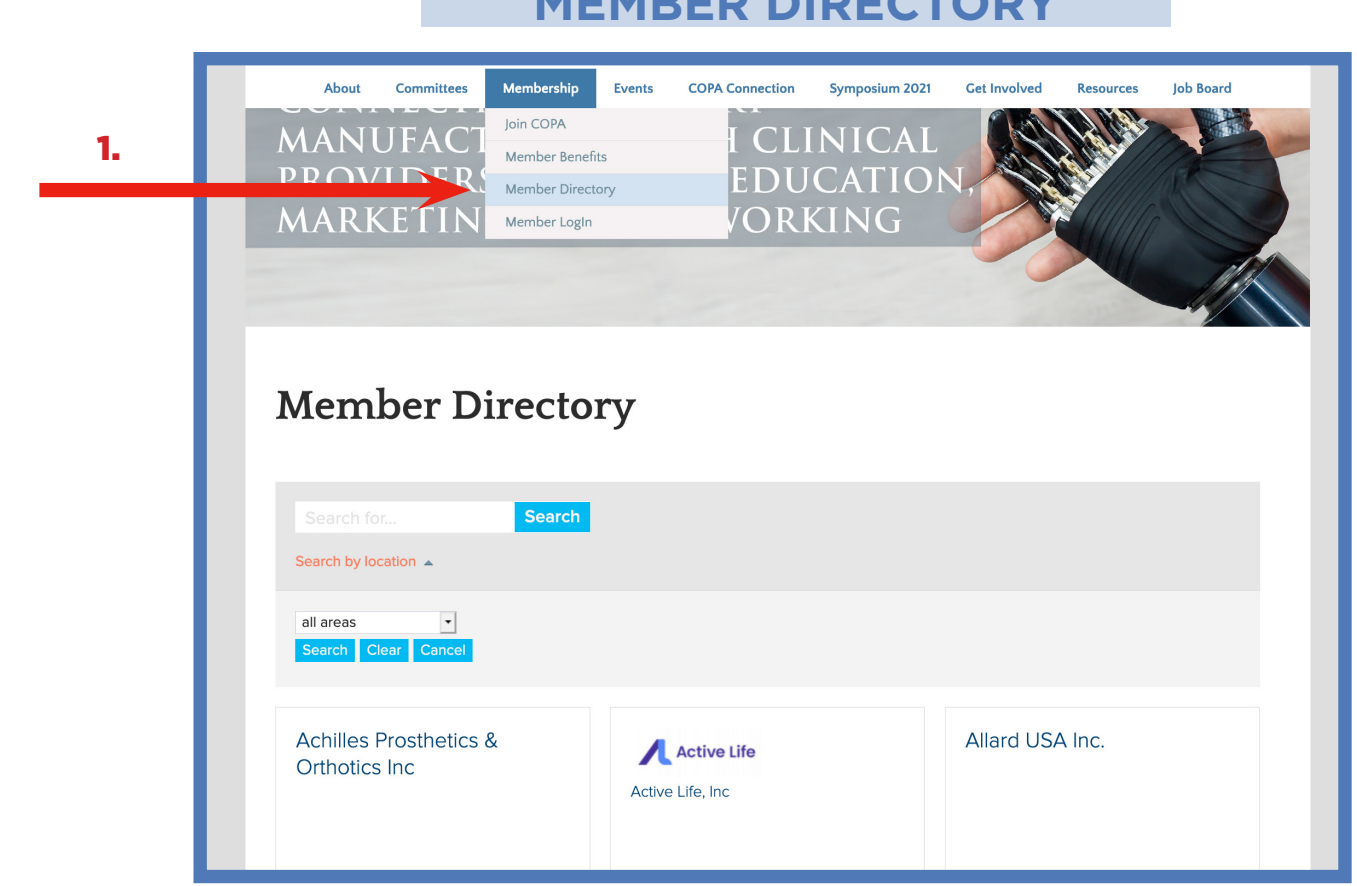

**MEMBER DIRECTORY**

**1. The Online Member Directory** is the newest feature on our website. This directory is open and searchable. This feature allows you to update your information any time you wish. You may also look up information about other member companies. Anyone who visits the website will be able to view your company information on this Member Directory Page.

**IMPORTANT: Please note that the updates you make on your Member Account will be reflected on the Member Directory. Be sure to enter only information you'd like to be displayed. Any issues, please email or call the COPA office.**

## **MEMBER-ONLY RESOURCES**

<span id="page-7-0"></span>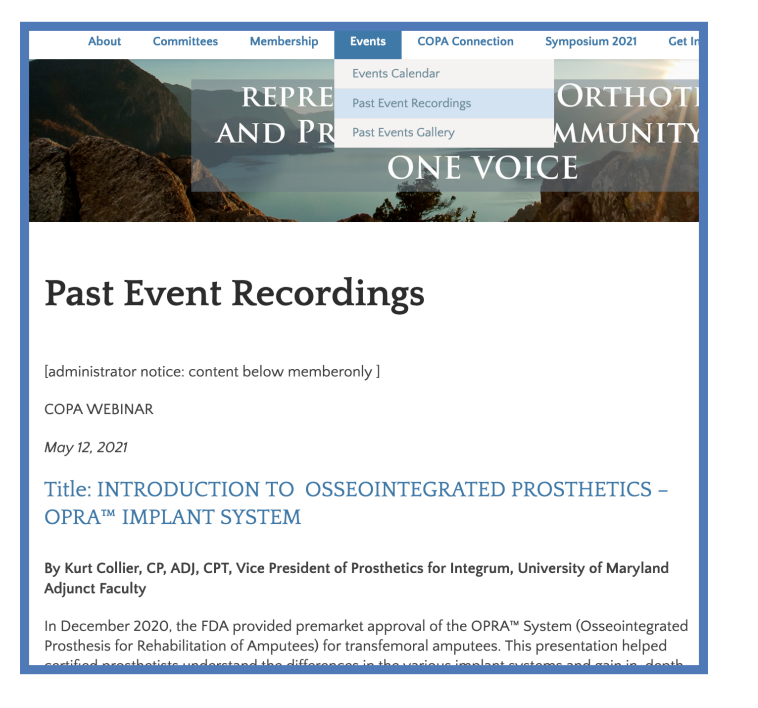

#### **Events**

- **1.** Our website lists all upcoming COPA events under the tab "Events Calendar". You may view event information and register for the events directly on the website.
- **2.** All our webinars are recorded. Only members have access to view past recordings, which can be found under the "Past Event Recordings" tab. Click on the title to watch each event directly on youtube.com.

### **IMPORTANT: Please note that the event recordings are for the exclusive use of COPA members and are not to be given to or used by any outside persons.**

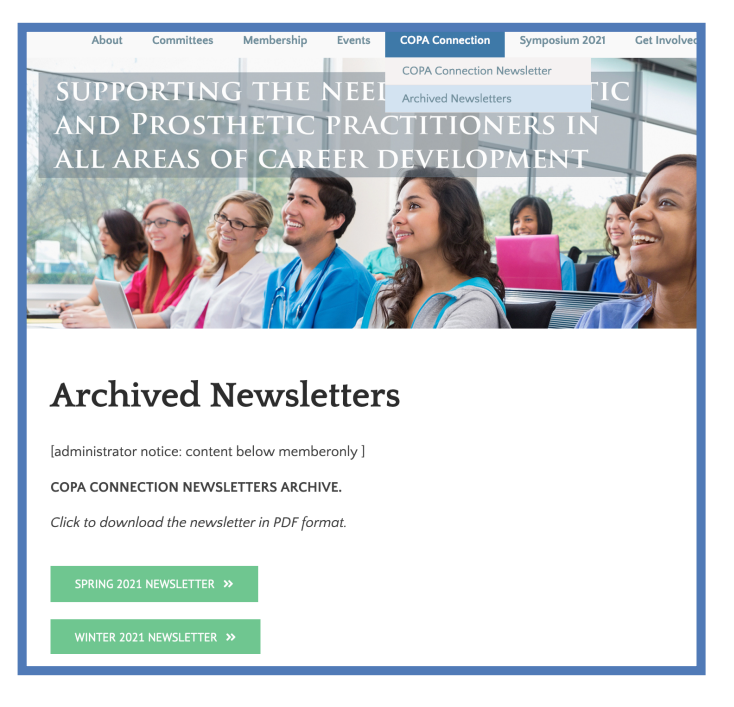

### **Archived Newsletters**

- **1.** COPA sends out quarterly e-newsletters to all our members. If your company is a COPA member and you have not been receiving our e-newsletter, please e-mail COPA to join the mailing list, admin@californiaoandp.com
- **2.** Only COPA members have access to archived newsletters.

### **IMPORTANT: These are member-only pages. Please remember to log in for full access.**

# **MEMBER-ONLY RESOURCES**

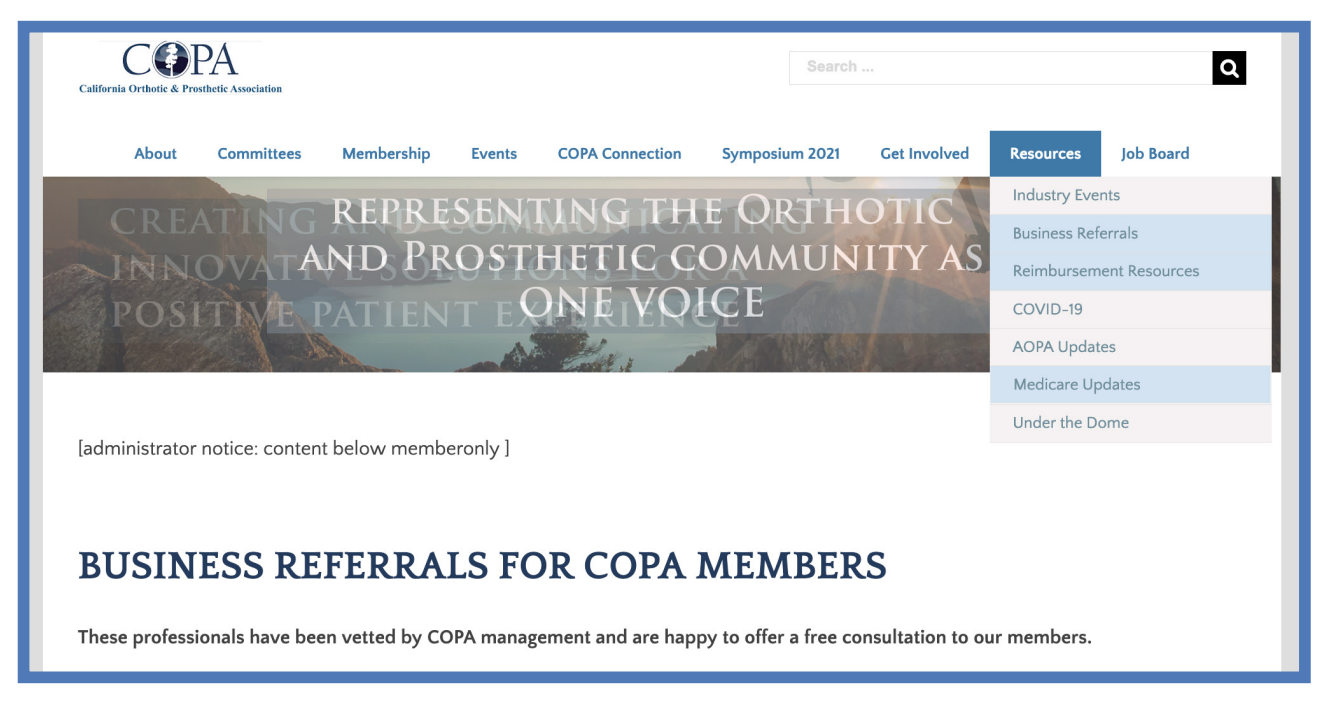

#### **Member-Only Resources**

Business Referrals, Reimbursement Resources, and Medicare Updates are Member-Only Pages. Log in to your Member Account to get full access to these useful resources COPA has put together just for our members.

### **JOB BOARD**

<span id="page-9-0"></span>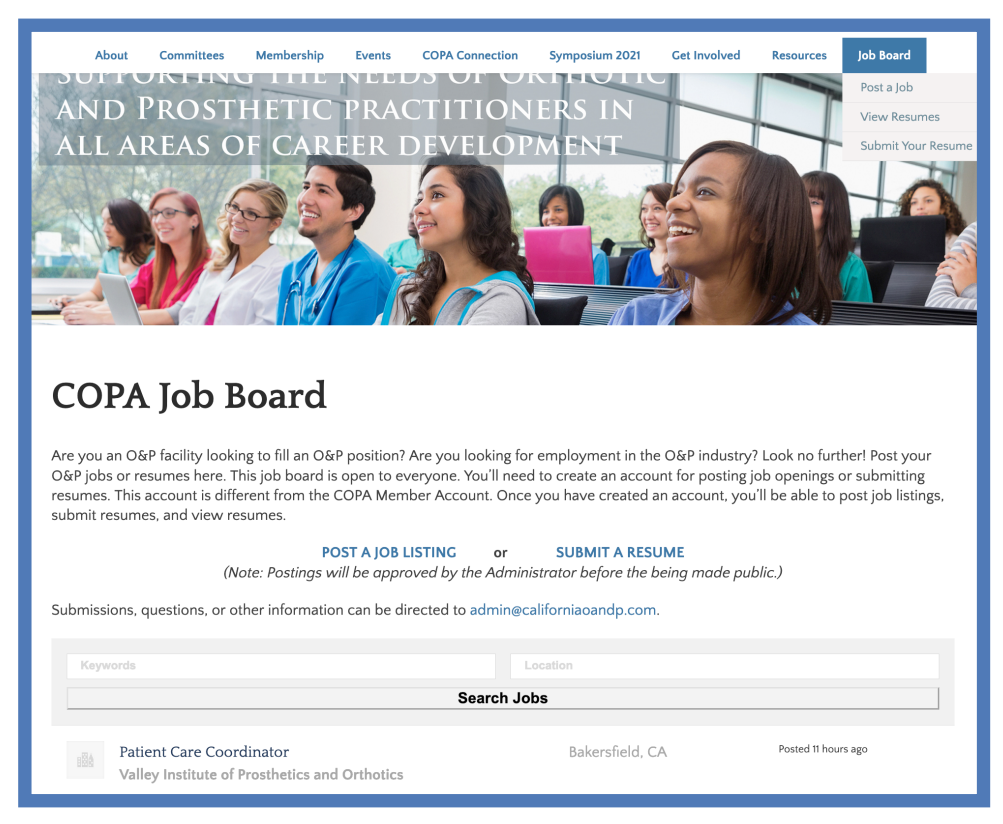

#### **Job Board**

This job board is open to everyone. You'll be able to post a job opening, post or view a resume. Members have the privilege to post unlimited job postings and resumes for free. To use the job board, you'll need to create a Job Board account, which is separate from the COPA Member Account. Choose "Post A Job Listing" or "Submit A Resume" and follow the instructions to create your account. Students may post unlimited resumes, for free, if they are registered as a COPA member.

# **LINKEDIN**

<span id="page-10-0"></span>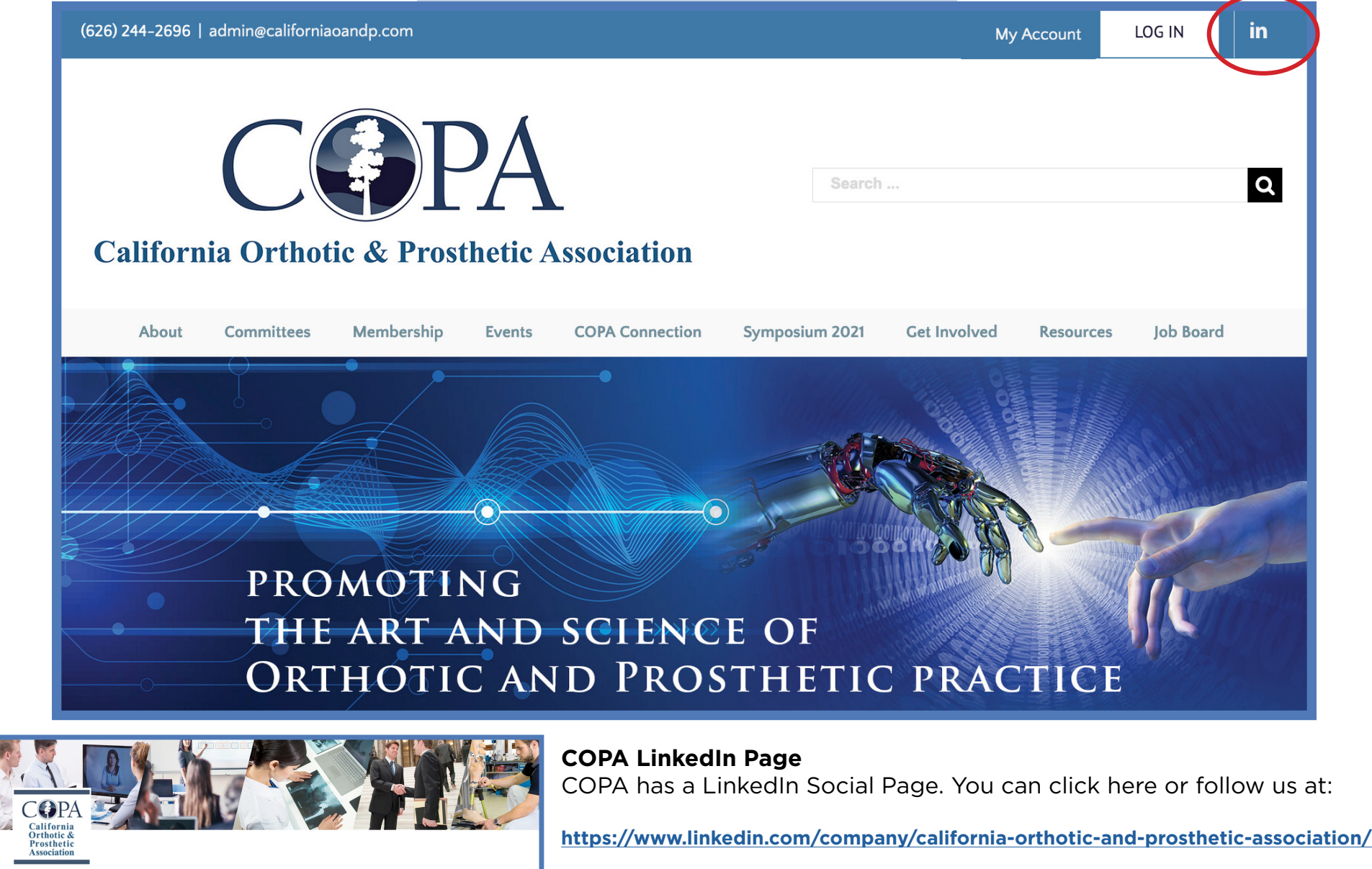

Promoting the art and science of Orthotic and Prosthetic practice to create and communicate innovative

**California Orthotic and Prosthetic Association** 

Non-profit Organization Management - Pasadena, California - 27 followers

 $\overline{\mathbb{Z}}$ 

solutions.